#### Using ICT in Writing: Road Safety Article

#### **Target Group:**

KS3 MLD

#### **Learning Outcome s**:

- The reading experiences of pupils will be extended beyond the school environment.
- The curiosity of the pupils will be awakened to the world around them.
- The pupils will become aware of the different ways information is presented in the media
- The pupils will model their writing on forms they have encountered in reading
- They will present and structure their own ideas, information and opinions
- They will observe the conventions of writing, punctuation, grammar and spelling.
- The pupils will be able to use a digital camera, the Internet and a word processor.

Materials: newspapers, template for recount, leaflets etc. digital camera. Instruction sheets

**Activity:** This will be a series of lessons to emphasise the road safety theme.

Introduction: Prior to the rest of the lessons pupils should collect a series of cuttings from newspapers related to road safety theme.

A short trip in the local area could be used as an opportunity to take photographs of road signs, ramps etc.

#### Main Sessions:

Discussion of events and experiences of road use and traffic problems etc. Discussion of current hard-hitting adverts on TV with regard to speeding and drinking & driving.

Some time could be spent on the Internet searching websites and downloading appropriate information and graphics (\*note copyright) www.brake.org.uk Or this could be done as a homework exercise prior to lesson.

Pupils can re-tell a story in their own words or they could design a poster for display. It will be important that they learn about appropriate layout and the use of text and graphics boxes, as well as columns.

Some of the tasks:

- look up newspapers and cut out related stories
- read and discuss road safety leaflets
- watch TV programmes and adverts
- look up websites and download graphics/information
- take some digital photographs, download and save
- choose a news story to write recount
- complete first draft in bullet point form
- write second draft in paragraph form
- use worksheet to help format work
- save and print work

**Newspaper: (…………………………………………………………………………………….)**

**Name of Journalist:………………………………………………………………………..**

*Welcome to the news office! Your First Assignment is to:*

- 1) Watch the news and/or read the newspapers for one full week.
- 2) Choose a news story to cover for 'The Road Safety' display board.
- 3) Make notes on your 'First Draft' worksheet.
- 4) Check your first draft with the editor of your newspaper (teacher).
- 5) Write your article in your English book or on a word processor.
- 6) Hand up your article to your editor to check.
- 7) Once article has been checked by your editor, type it or edit it into the correct format (set it out in columns)
- 8) Save your article.
- 9) Print your article.

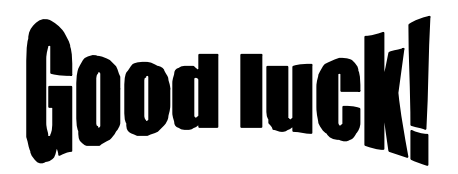

## First Draft

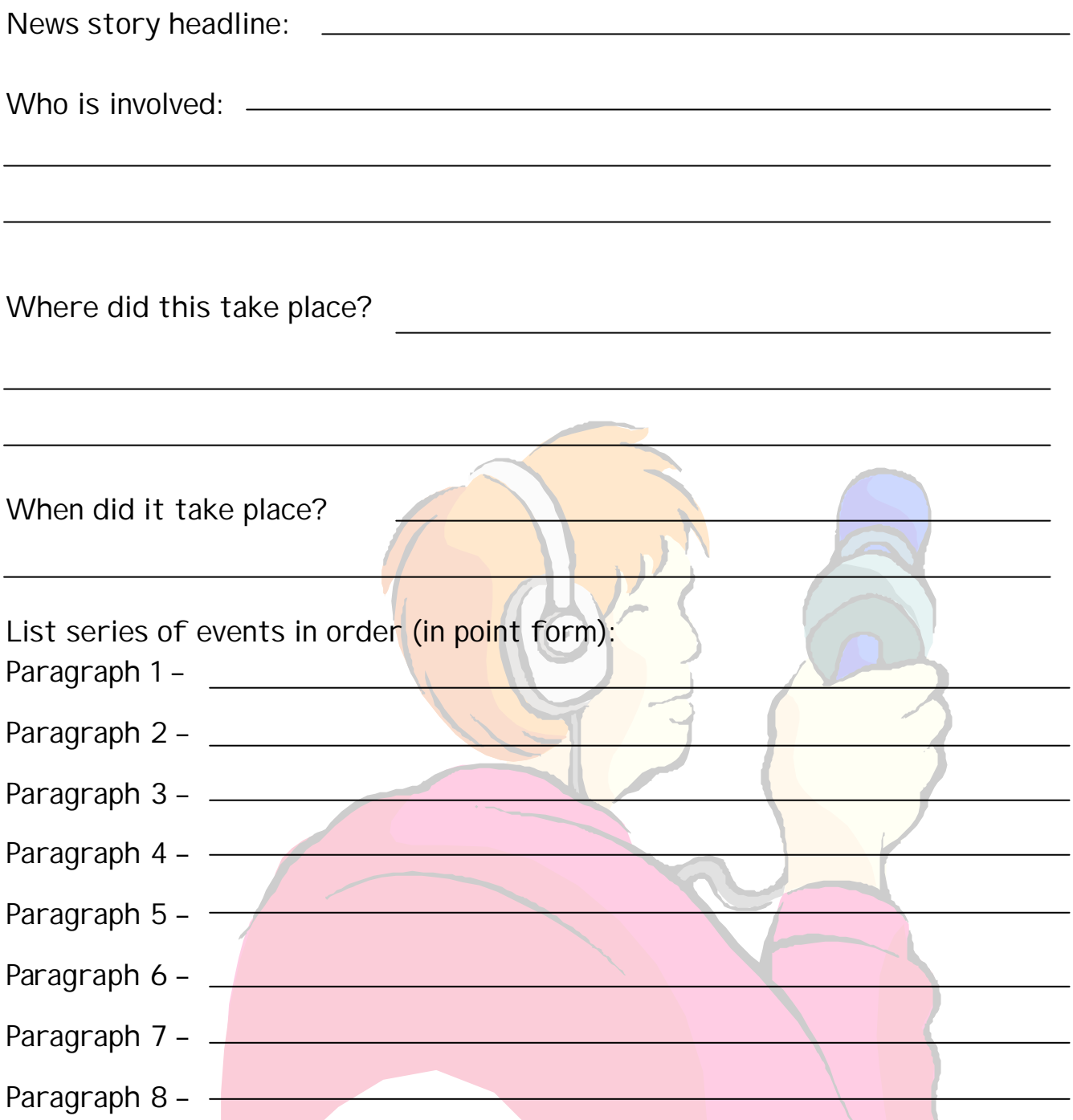

(You do not have to have as many paragraphs as this – fill in as many as you need and leave the rest blank. If you have more, write them on the back of the sheet)

Closing comment:

# How to Format your Article

- 1) On the left hand side of the screen you will notice a ruler. Scroll down and click on the spot where the ruler begins to be shaded. Hold the left button of the mouse down and drag the ruler up to just below your piece of writing.
- 2) Highlight your article.
- 3) Go to FORMAT click with left button.
- 4) Scroll down and click on COLUMNS
- 5) Choose whether to set your article out in either 2 or 3 columns by clicking on the choices.
- 6) Click OK
- 7) Don't forget to type your name at the end of your article. (You could type your name in bold to make it stand out)
- 8) Click on FILE, scroll down to SAVE AS and click with the left button.
- 9) Press DELETE, type in your name and click on SAVE
- 10) Click on FILE, scroll down to PRINT, click with left button and finally click on OK.

### CONGRATULATIONS!!

YOU HAVE NOW SUCCESSFULLY COMPLETED YOUR NEWS ASSIGNMENTS FOR THE Road Safety Board